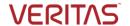

## Creating an Account in the Veritas Education Portal

Be the best! Take the test!

## Creating an account in the Veritas Education Portal

1. Click on: Veritas Education Portal and Sign up to create a new User account

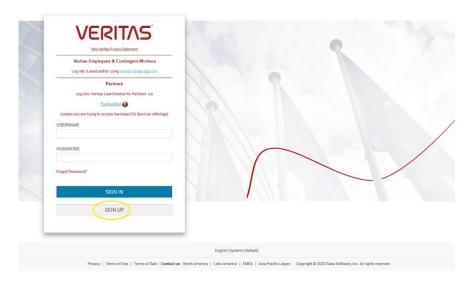

2. Ensure that all fields with \* are completed. It is important to ensure the Company Name you include matches **exactly** with the Organization name on your Training Unit Agreement certificate.

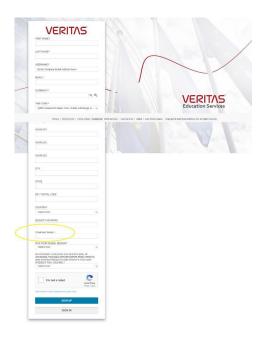

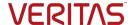

3. Once you have Signed up for an account, you will receive the following Welcome email to the email address you entered.

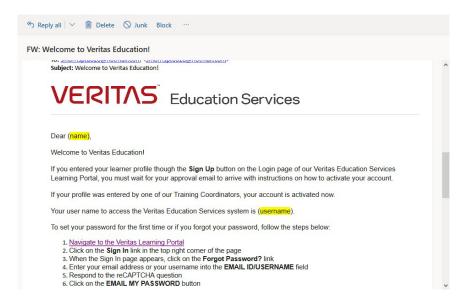

4. Once your account is approved, (within 24-48 hours) you will receive a second email asking you to Activate your account.

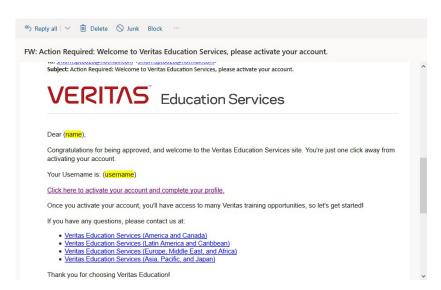

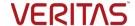

5. Please Accept our Terms & Conditions to continue

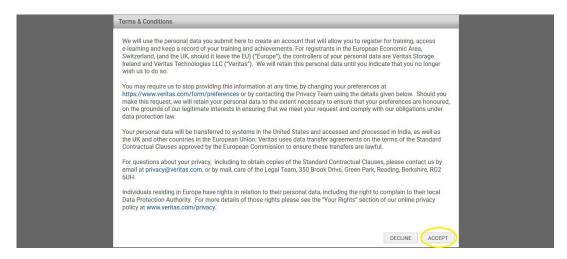

6. You will be asked to create a new password. Once this is done, you are now able to view and register for Training Classes and Learning Lab courses. Please see '<u>Training Class</u> Registration' for more information.

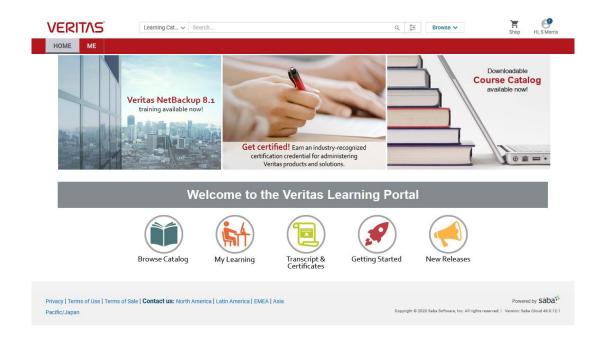

## **About Veritas**

Veritas Technologies is a global leader in data protection and availability. Over 80,000 customers—including 87 percent of the Fortune Global 500—rely on us to abstract IT complexity and simplify data management. The Veritas Enterprise Data Services Platform automates the protection and orchestrates the recovery of data everywhere it lives, ensures 24/7 availability of business-critical applications, and provides enterprises with the insights they need to comply with evolving data regulations. With a reputation for reliability at scale and a deployment model to fit any need, Veritas Enterprise Data Services Platform supports more than 800 different data sources, over 100 different operating systems, more than 1,400 storage targets, and more than 60 different cloud platforms. Learn more at <a href="https://www.veritas.com">www.veritas.com</a>. Follow us on Twitter at <a href="https://www.veritastechilc">weritastechilc</a>.

2625 Augustine Drive, Santa Clara, CA 95054 +1 (866) 837 4827 veritas.com For specific country offices and contact numbers, please visit our website.

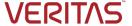